## **NBEMS**

### **Narrow Band Emergency Messaging System**

The Developers W1HKJ – Dave, licensed for 52 years Retired USCG, MSEE, 40+ years in software dev. Expert in nothing, but works hard in digital mode code M0GLD – Stelios, licensed 8 years MSCE, doctoral candidate Expert in cross platform development 30+ years old KH6TY – Skip, licensed 56 years Electronics entrepreneur – inventor of WX alert radio Developer of Digipan Human interface design WA5ZNU – Leigh, licensed since 1968 (7 years old) Expert in all things xml

F8CFE – Stephane

Originator and principal developer of hamlib

The Support Team

W3NR – Ed, Extra Class CW / RTTY & digital modes op Retired USPS New Installs – RigCAT & Hamlib support Patience of an angel – supporting users since version 1.0 WA4SXZ – Rich – licensed since 1965 elmer for XP/Vista/Linux installations, esp' Yaesu rigs KB3FXI – Dave NBEMS support W3YJ – Harry NBEMS support

Many others who help in specific area

## **NBEMS**

### **Narrow Band Emergency Messaging System Is software**

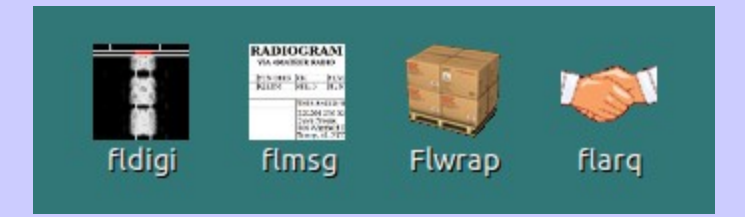

- fldigi digital modem program
- flmsg message generator / maintenance
- flarq automated repeat request program
- flwrap file encapsulation program

#### Which Runs on - Xp

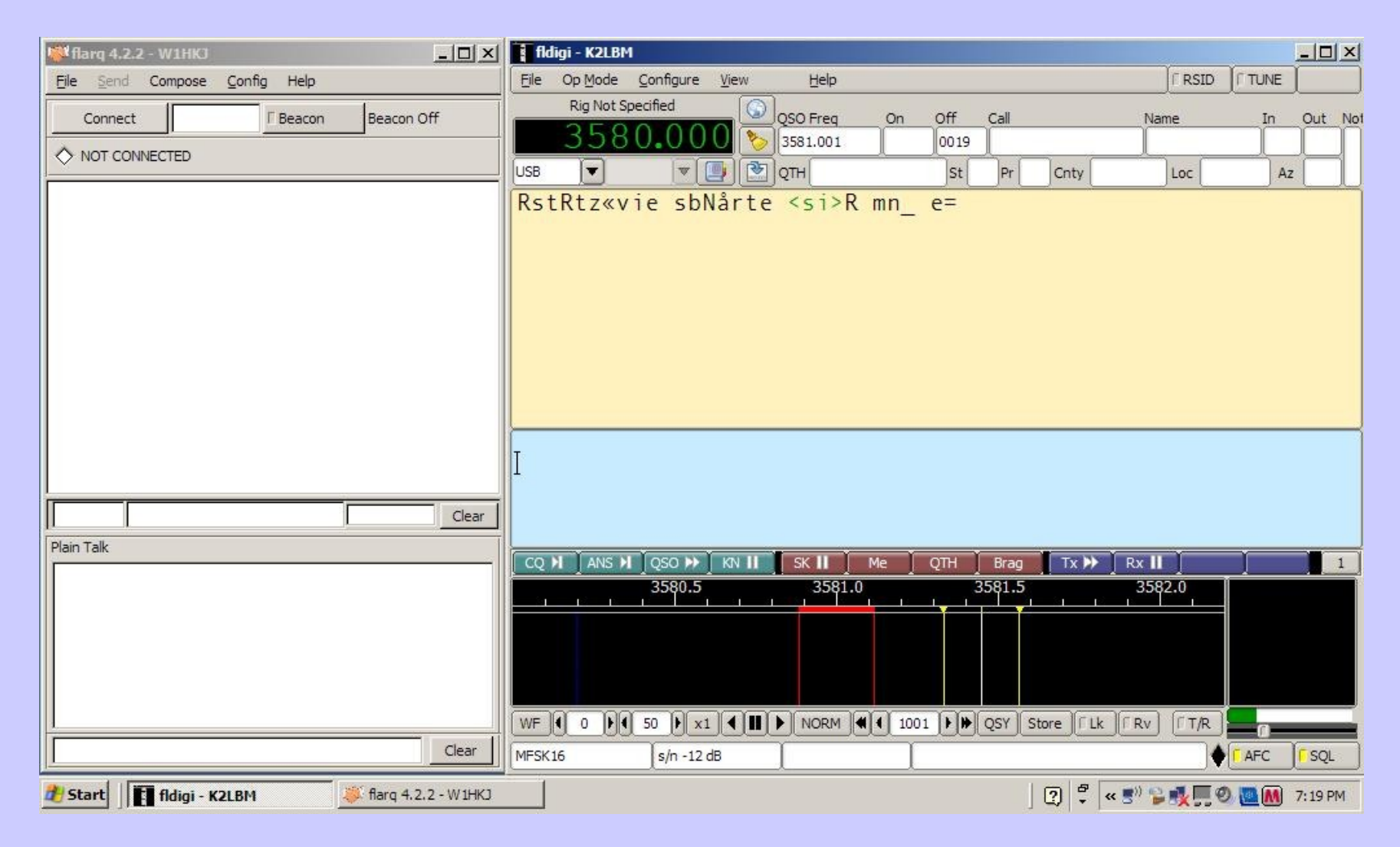

Lenovo Netbook

#### Which Runs on - Vista

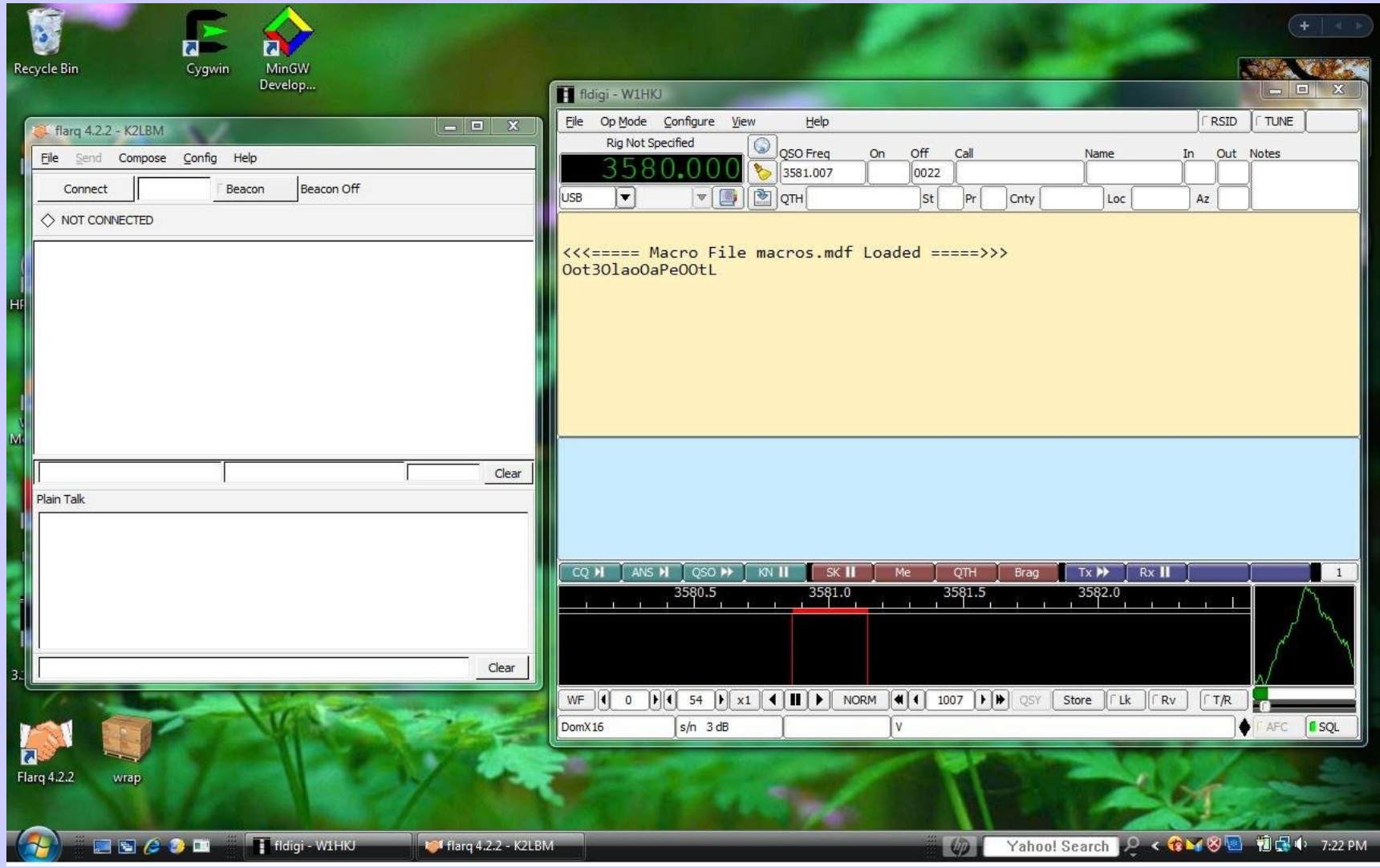

Compaq Notebook

#### Which Runs on - Ubuntu

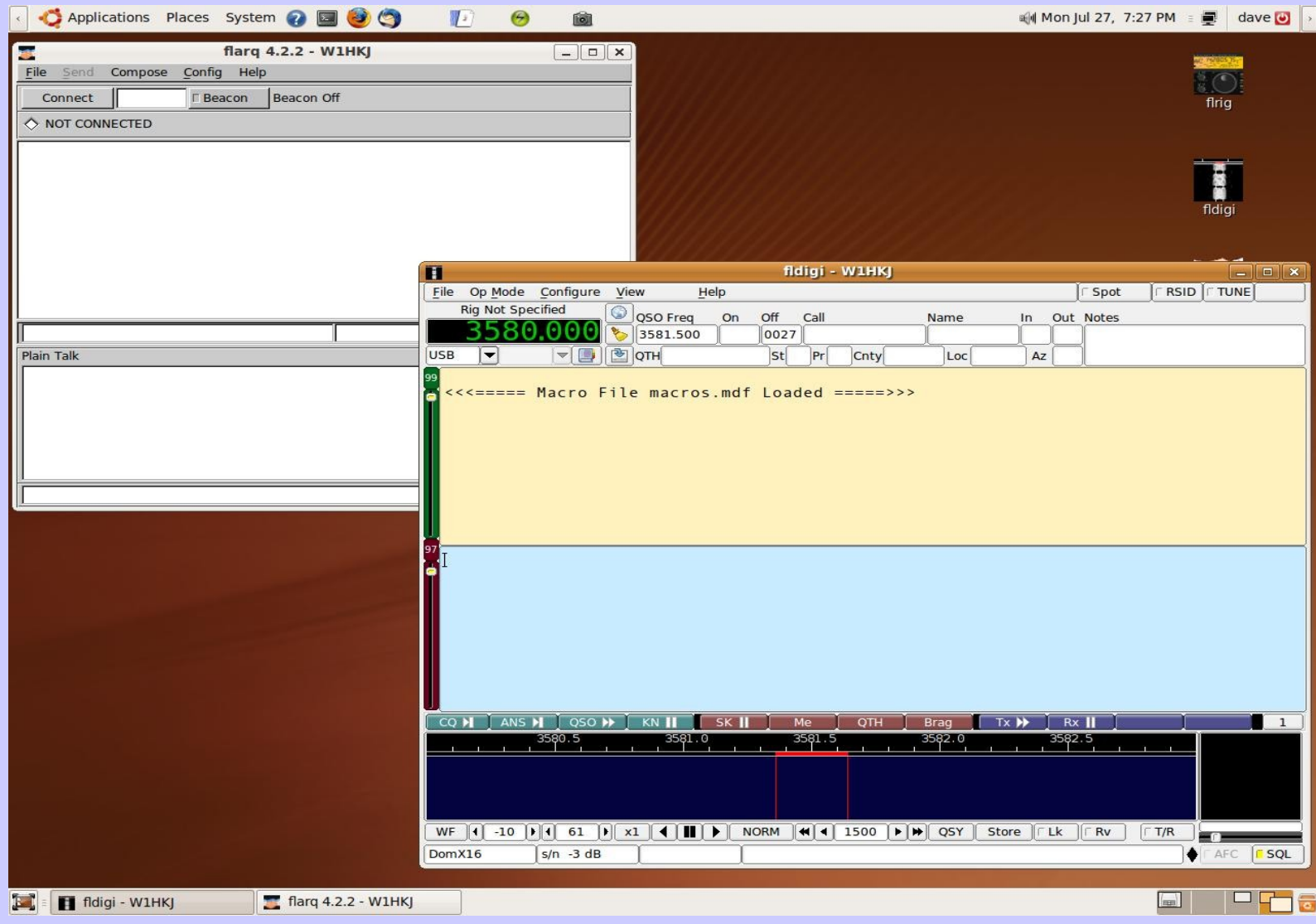

#### Acer Aspire / Ubuntu 9.04

#### Which Runs on – Puppy Linux

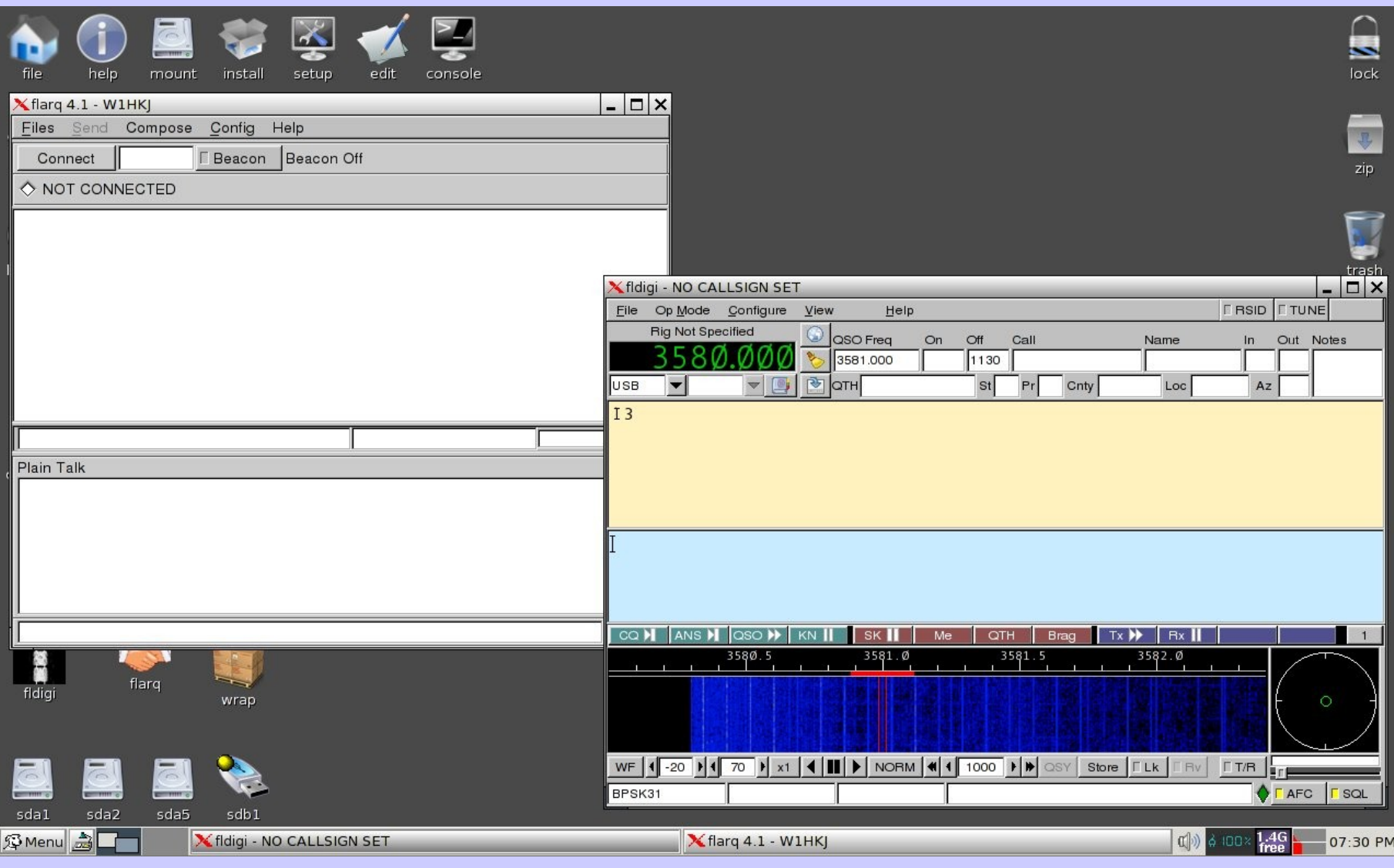

Compaq Notebook – thumb drive boot

#### Which Runs on – OS X

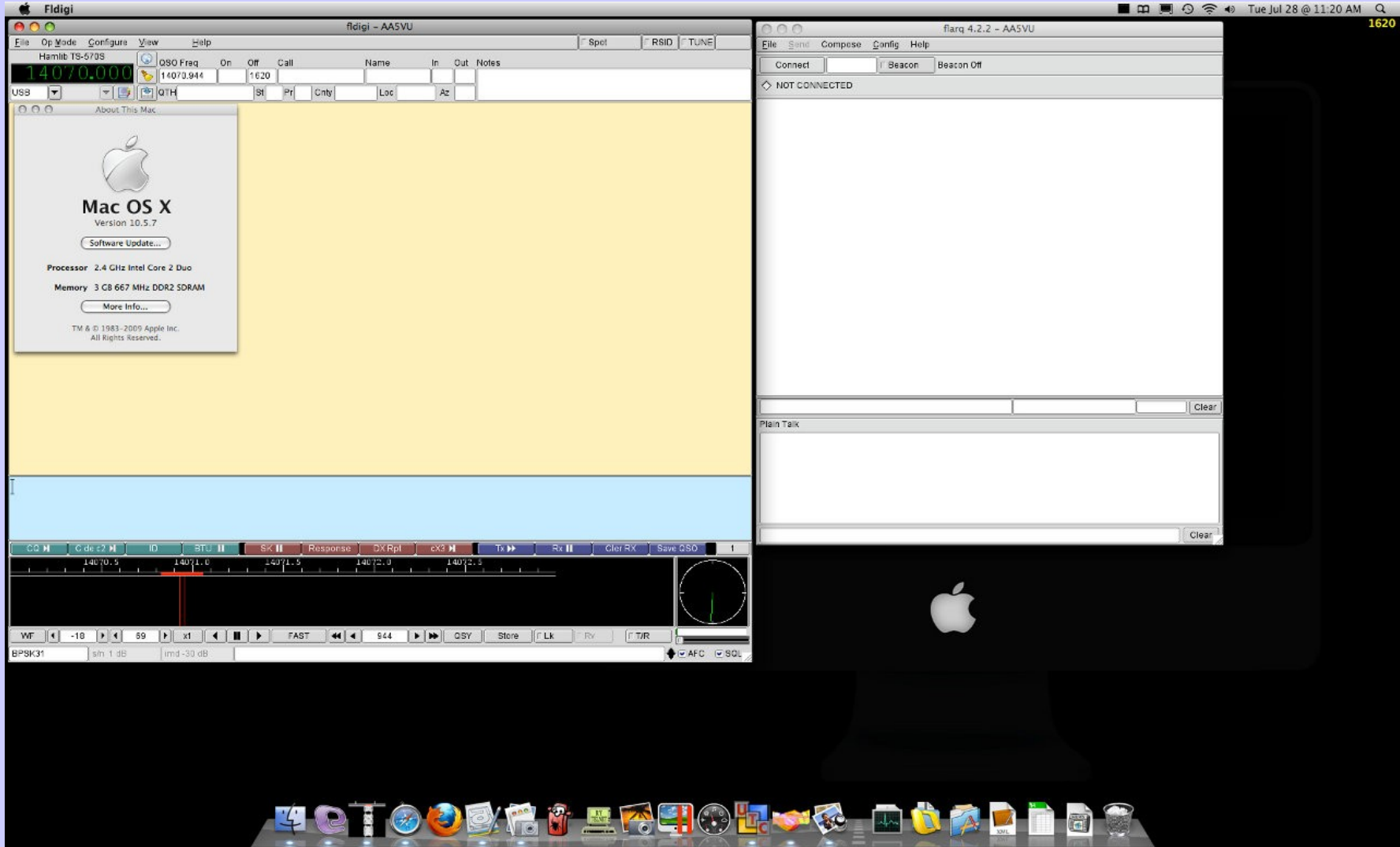

Apple

## Hardware

#### •**Windows, Linux or Mac OSX Computer**

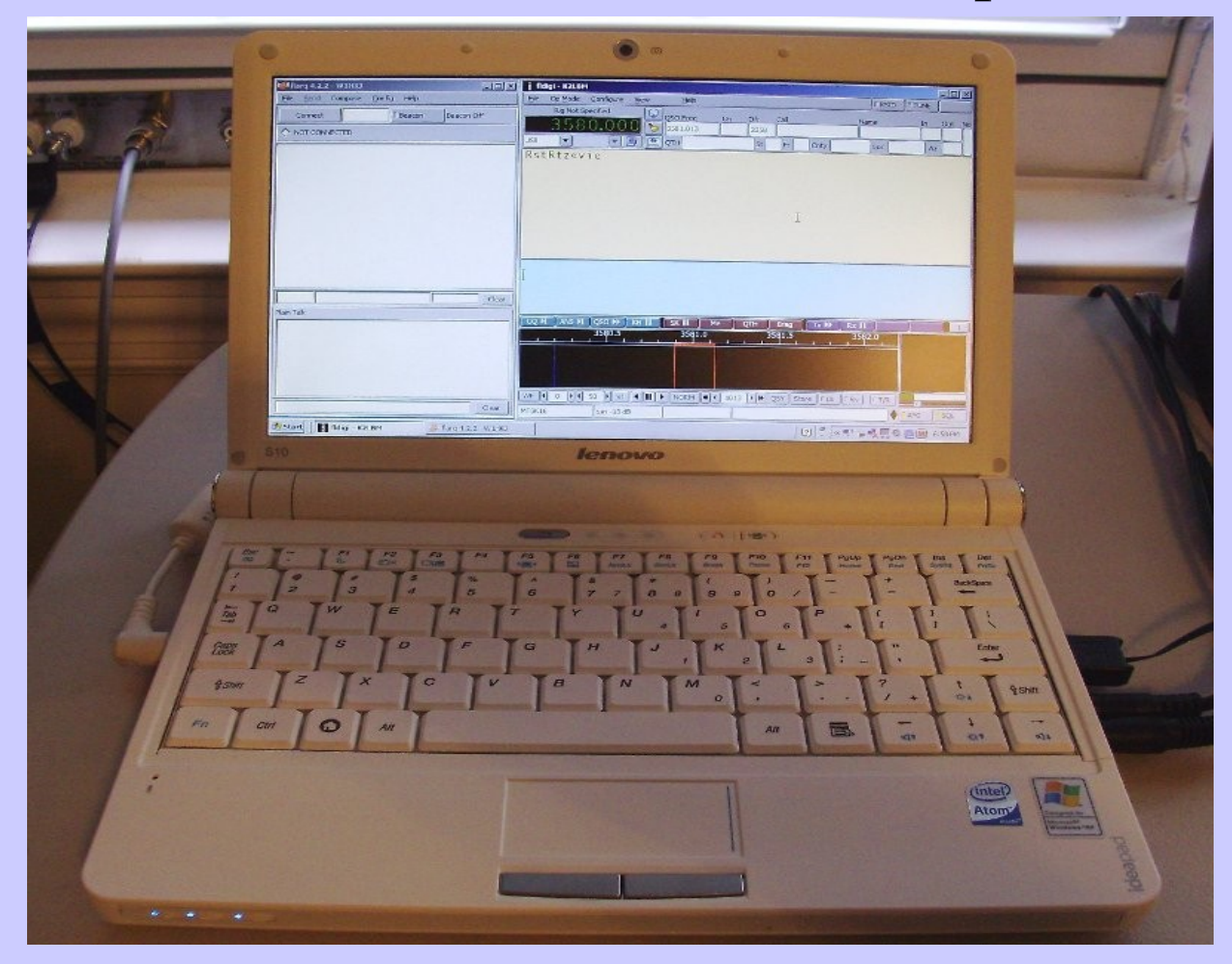

### **Hardware**

#### **Sound Card Interface & Transceiver**

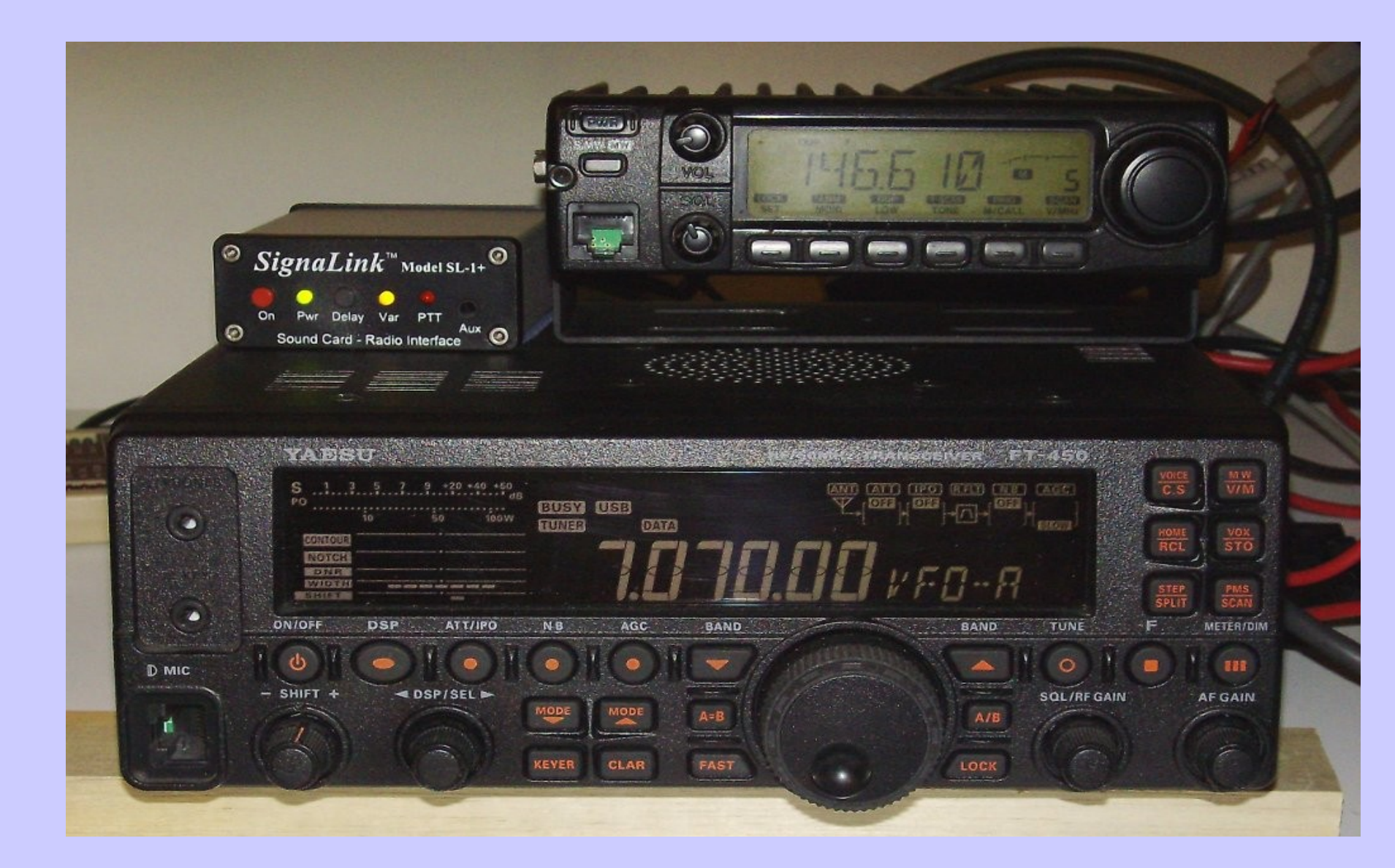

## **Sound Card Interface**

- •Connects computer sound card to the radio
- •Provides RF isolation
- •Provides ground loop isolation (transformer coupling)
- •Can automate the PTT when you transmit.

### Hardware **Sound Card Interface**

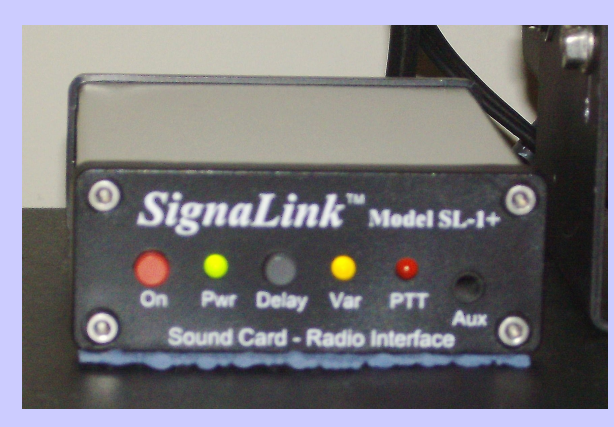

#### SignaLink SL-1+

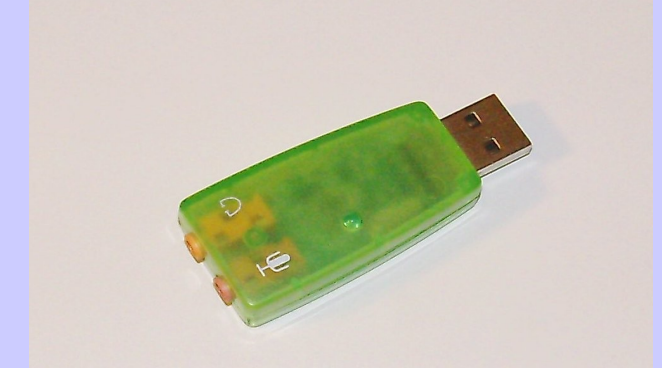

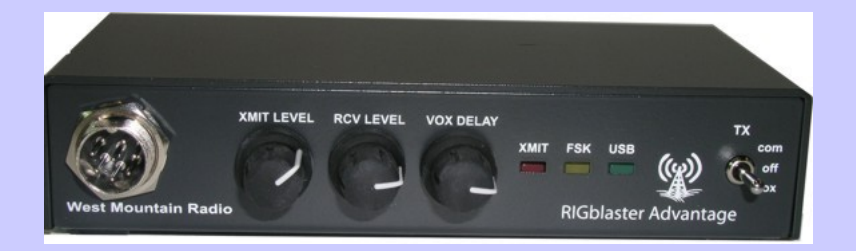

West Mountain Radio Rigblaster Advantage

Geeks.com \$5 USB audio-codec

## A Homebrew Interface

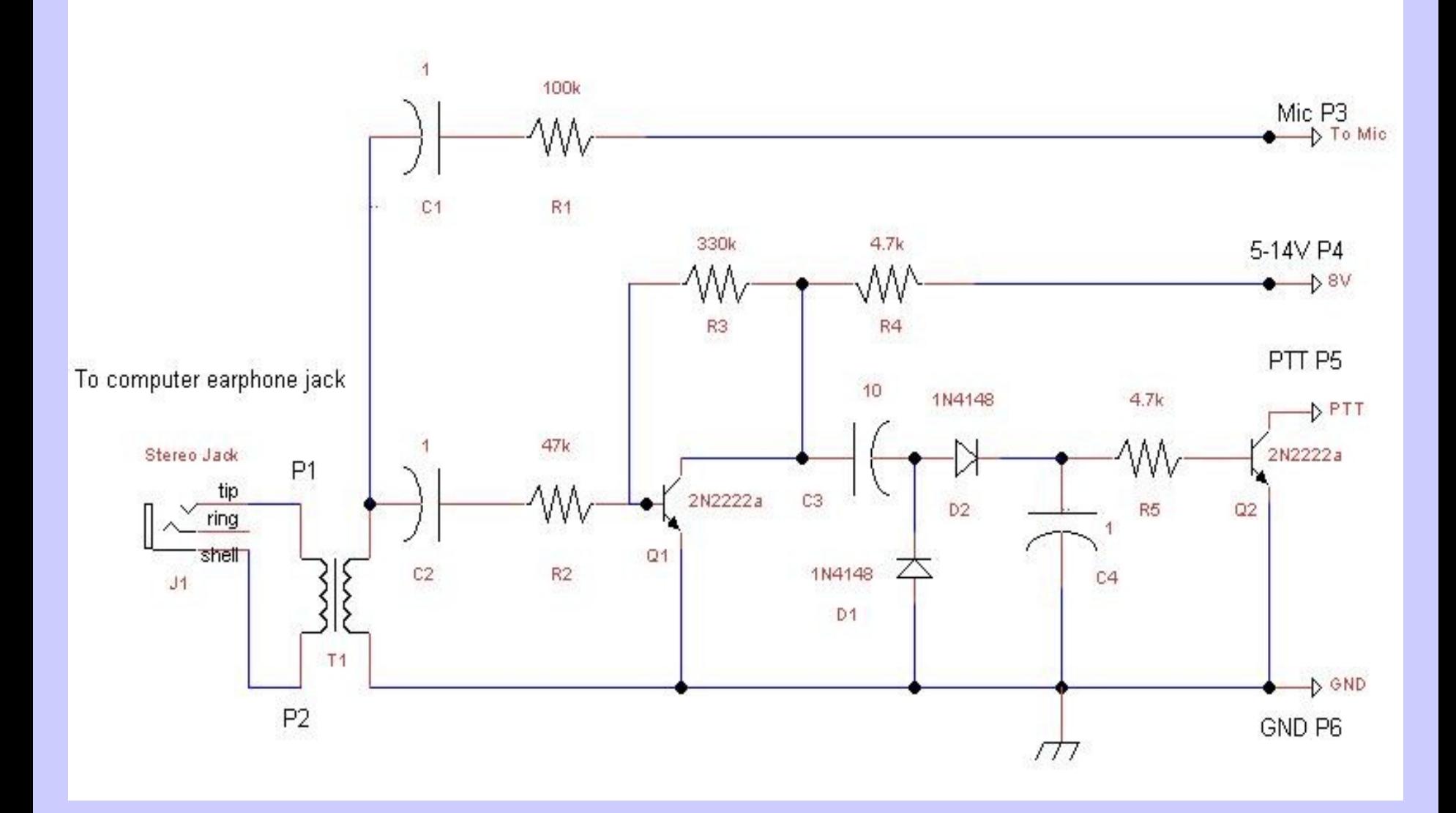

# Hardware

- •**Windows, Linux or Mac OSX Computer**
- •**Transceiver**
- •**Sound Card Interface**
- •**Or, maybe just a \$8 computer microphone**

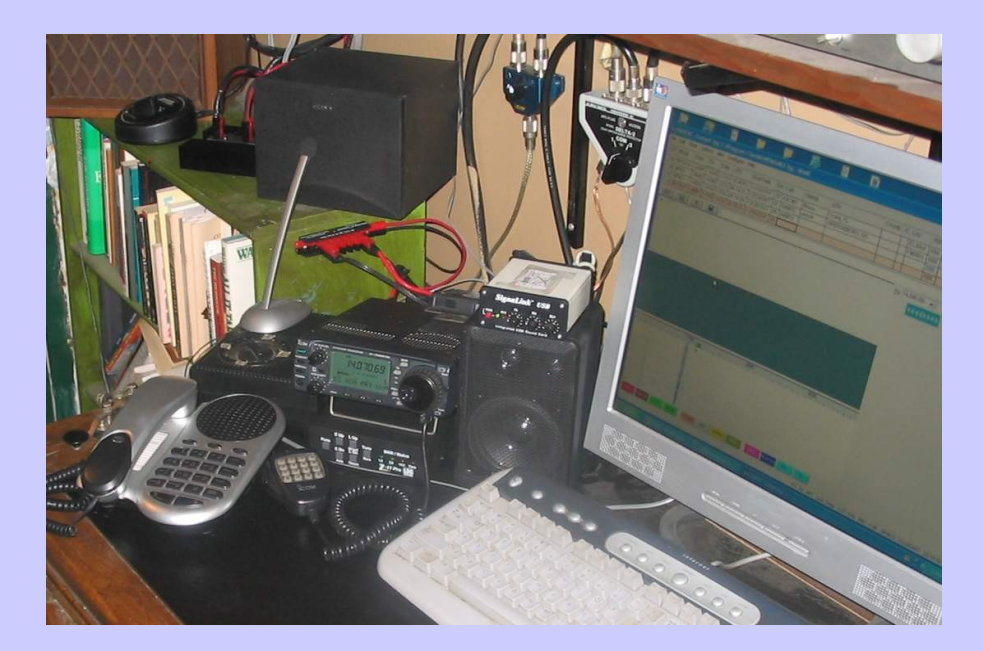

*To start playing around... all you need is an inexpensive computer microphone! Just plug a mic into your sound card mic input and place the mic element somewhere near your radio speaker. Listen and watch your display and practice differentiating the various modes.*

# Why Use Digital Modes

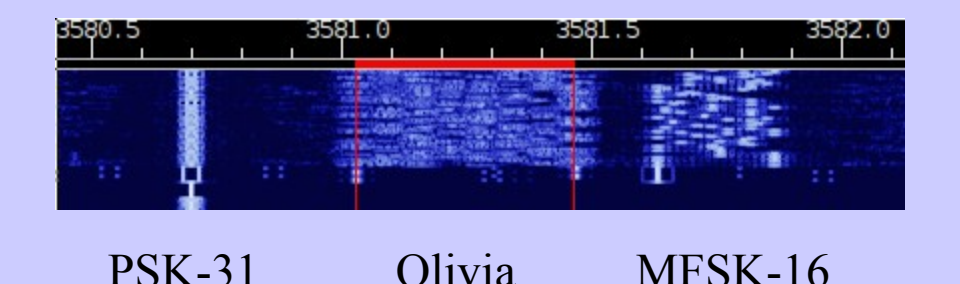

- ✔ **Low Power never need to run over 50 watts,** 
	- **5 -30 watts is almost always sufficient**
- ✔ **Reliable communications succeeds even when CW fails some modes work below -12 dB s/n**
- ✔ **Many modes choose your mode depending on conditions**
- ✔ **Bottom of the solar cycle works well, even under very poor conditions where phone QSO's would be impossible!**
- ✔ **Emergency Communications**
- ✔ **You already have 99 % of the equipment nothing expensive to buy**
- ✔ **It's FUN**

## **Digital Waterfall**

#### Is a visual representation of time, frequency and amplitude

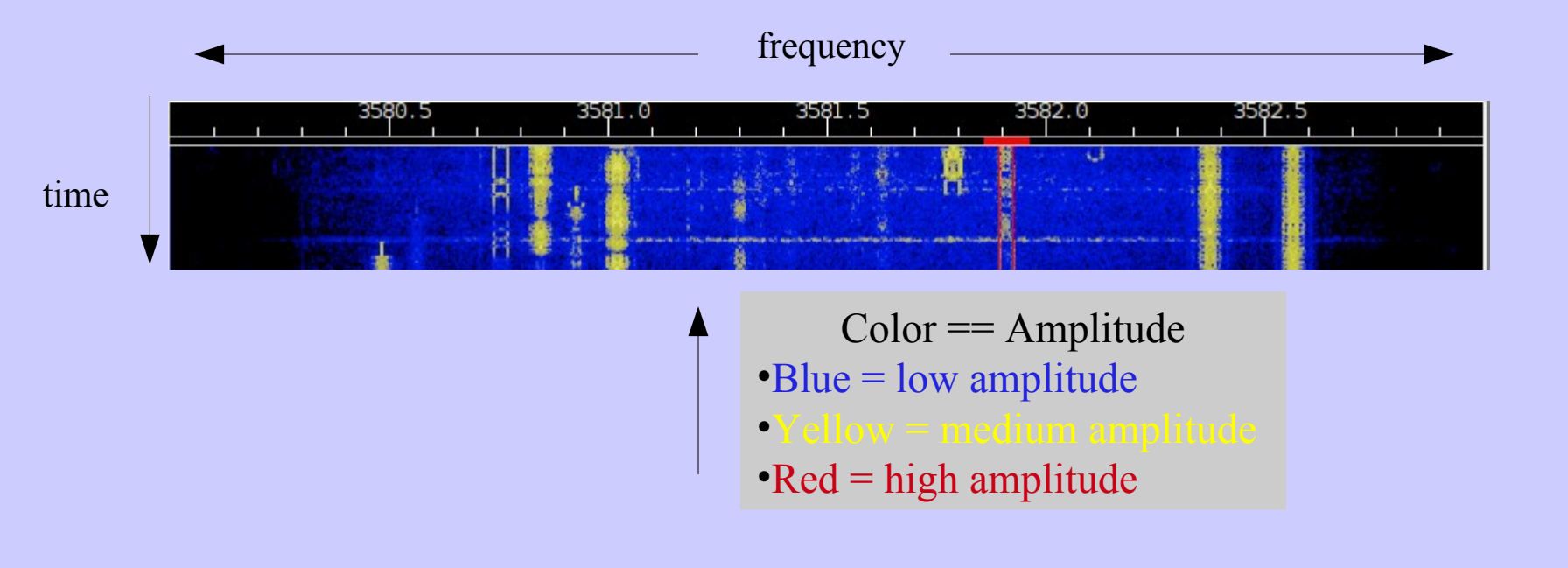

### **Recommended Digital Modes for EmComm with the NBEMS Software Suite**

•THOR-16 – moderate speed, works under severe HF conditions, does not require accurate or stable transceiver tuning. Uses FEC (forward error correction)

•Olivia 16/500 – slow but very accurate under poor HF conditions

•MT63 1k/long interleave – relatively fast and best suited for detailed situation reports and formal messages under moderate to good HF conditions

•MT63 2k/long interleave – very fast and extremely effective on VHF/UHF FM

*Accuracy, speed and audio bandwidth all come into play and various modes all have their advantages and disadvantages!*

### **Audio Level Settings** *Turn that thing down!*

**Distortion and non-linear operation (splatter) is caused by overdriving your sound card audio into your radio and it causes severe interference to other stations within the audio passband of the receiving stations!**

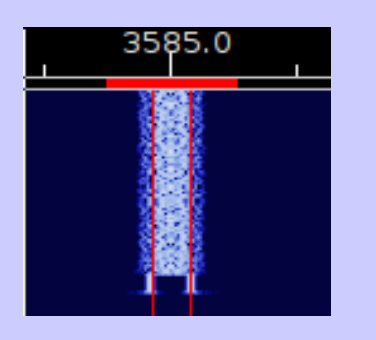

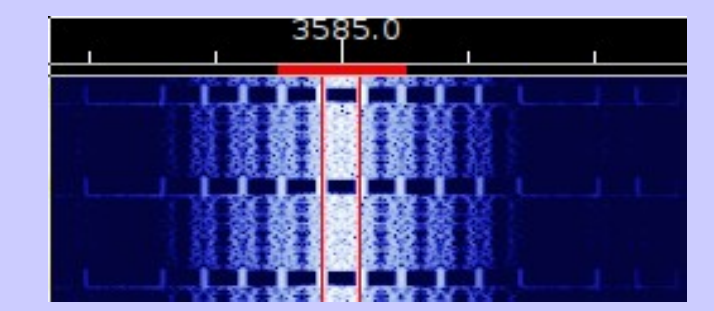

Good A bad neighbor

Overdrive also increases the error rate at the receiving station

## **Audio Level Adjustment**

**RSID FTUNE** 

✔Set your radio RF output to it's maximum power level ✔Adjust your sound card mixer master volume to minimum

- ✔Set your radio meter to ALC (automatic level control)
- ✔Click the "Tune" button on fldigi
- ✔ Increase your mixer volume control until the ALC meter begins to register
- ✔Back off until no ALC
- ✔Reduce the audio drive (or the transceiver power level) for the desired output level
- ✔You will have just about a perfect transmit signal for ALL modes that fldigi produces  $\frac{1}{a}$  PSK-31 idle signal (no keyboard input)

You should see your power meter fluctuate.

As you send text the fluctuation will increase.

### **Audio Level Adjustment**

Turn off the tune signal and try sending a PSK-31 idle signal (no keyboard input)

You should see your power meter fluctuate.

As you send text the fluctuation will increase.

This is your goal:

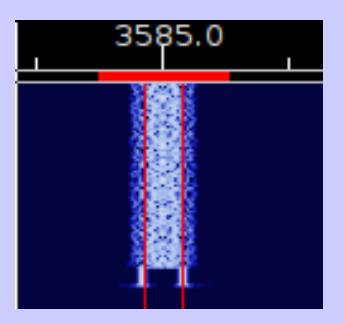

#### Sound Card Calibration

**Sound card accuracy is most critical on MFSK, Olivia and MT63.** 

**The errors between your sound card transmit and receive clock and an external standard is measured in parts per million (PPM) based on a given sample rate.** 

**If there is a discrepancy between your Tx and the receiving ends Rx sample rate, the result is the person on the other end of the QSO may not properly decode your transmitted text**

**If there is a substantial difference between your Rx and Tx sample rates the other station may have to tune your signal after every exchange.**

**Two ways to calibrate:** •**By receiving WWV – best** •**By calibrating all net computers to a master computer**

### Sound Card Calibration WWV method

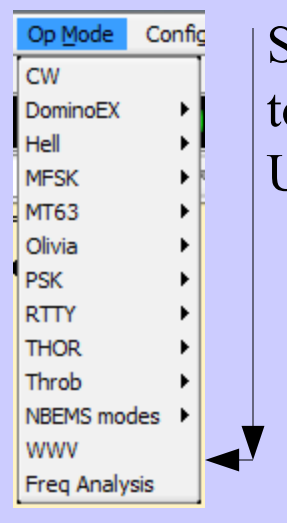

Select the WWV operating mode and tune the radio to WWV at 5, 10 or 15 MHz. Use USB or AM mode on the radio

#### The waterfall looks like

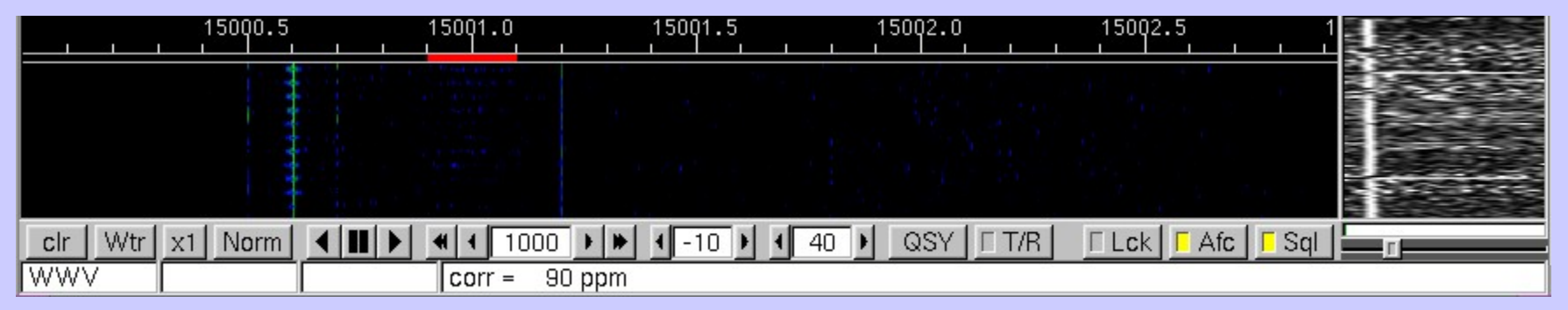

### Sound Card Calibration WWV method

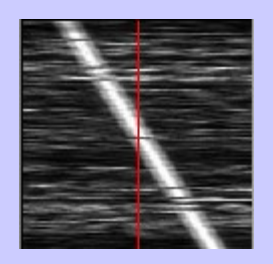

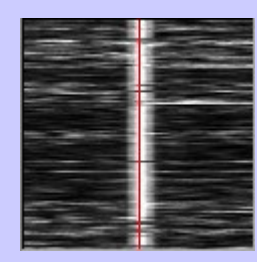

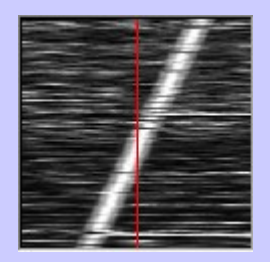

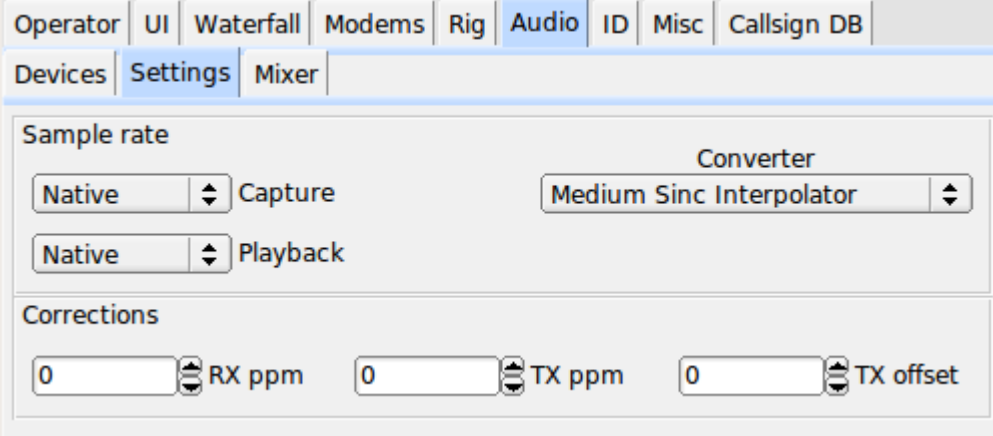

### **Sound Card Calibration**

#### **using Master computer**

- **Master computer (net controller) is calibrated to WWV (if possible)**
- **Master computer is used to transmit a WWV time tick signal**
	- **WWV mode selecte**
	- **Waterfall cursor set to 1000 Hz**
	- **T/R button pressed**
	- **Master station transmits highly accurate 1 tick / sec WWV type signal**
- **Net computers tune the master station using WWV and calibrate just as if copying the WWV HF broadcast**

**This procedure can be used on HF, VHF or UHF**

End Part A Next NBEMS Modes